## **Modifier l'affichage des comptes / dossiers dans le courrielleur**

Par défaut, le courrielleur Mél trie :

- les comptes de messagerie dans l'ordre d'ajout

- les dossiers à l'intérieur de ces comptes par ordre alphabétique.

Cependant, il est possible de modifier l'ordre et le mode d'affichage pour mieux s'adapter à l'organisation du travail de chacun.

## **Comment modifier l'ordre des mes comptes / dossiers?**

• Dans le courrielleur, allez dans « Outils » > « Classement des comptes et dossiers »,

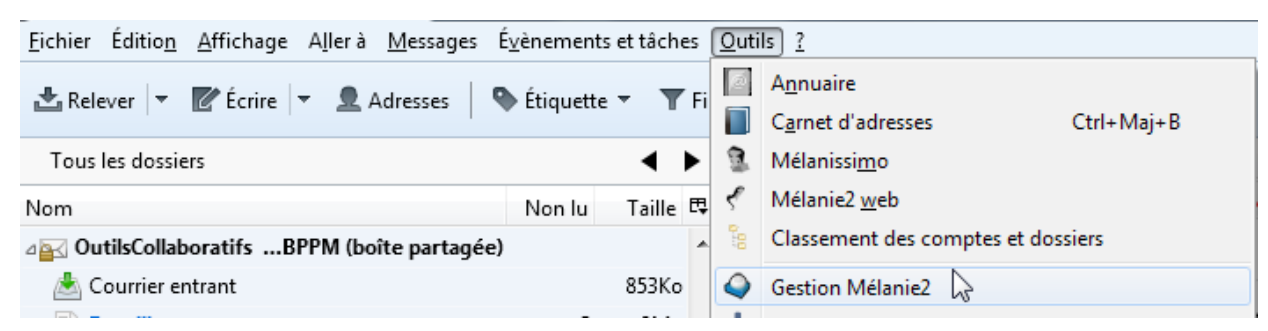

• Cliquez sur « Trier les comptes », sélectionnez le compte à déplacer en cliquant sur son nom et déplacez-le dans la hiérarchie en cliquant sur les boutons « Monter » / « Descendre »,

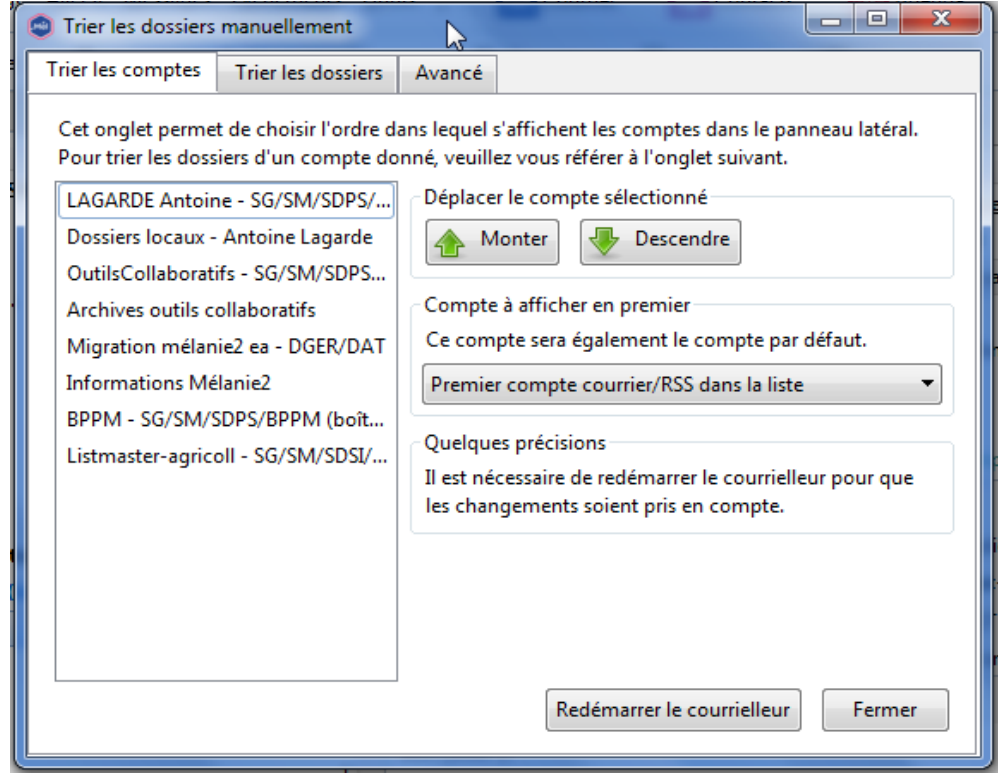

• Cliquez sur « Trier les dossiers », sélectionnez le compte pour lequel on souhaite modifier l'ordre des dossiers, et sélectionnez le mode de tri dans la liste déroulante.

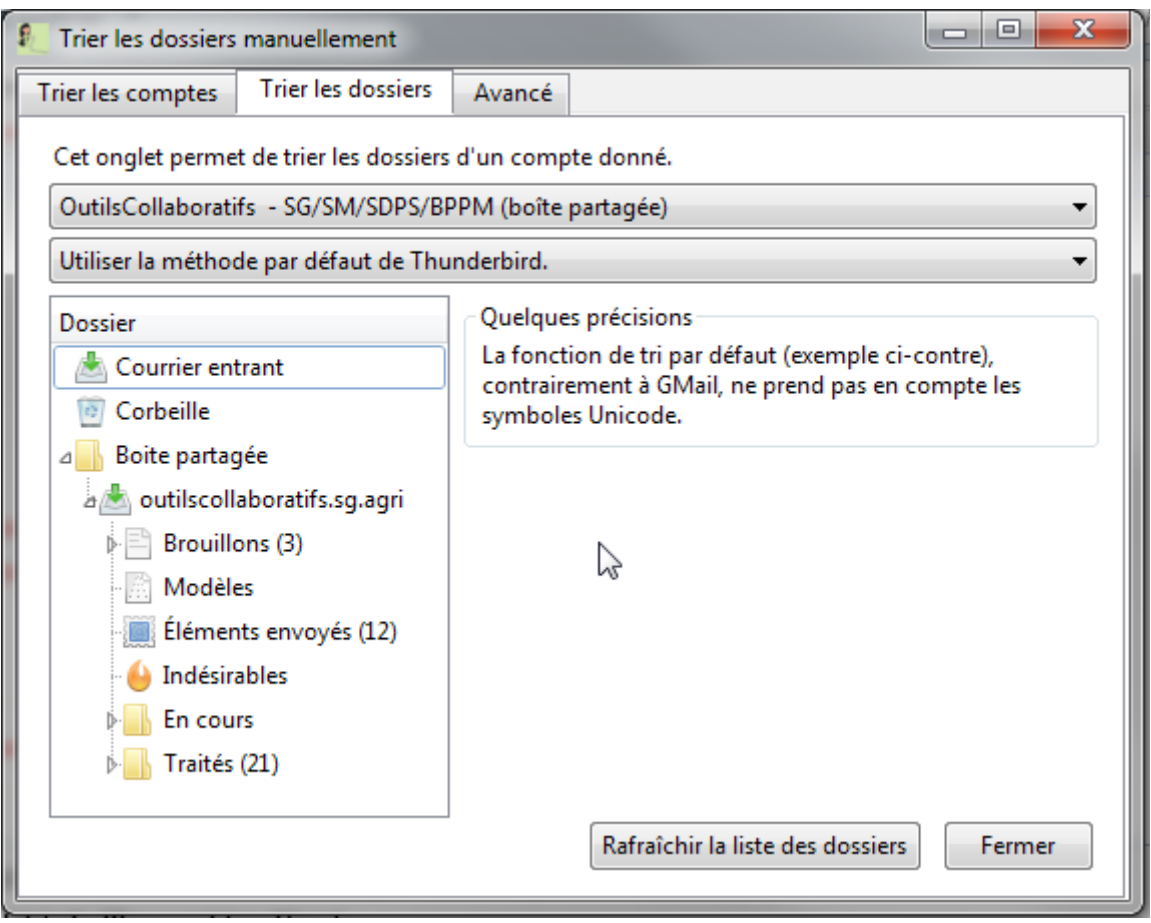

• Une fois les comptes / dossiers triés à votre convenance, cliquez sur « Redémarrer le courrielleur » / « Rafraîchir la liste des dossiers ».

## **Comment modifier le mode d'affichage de mes comptes?**

◦ au dessus de la liste de vos boites à lettres, il est possible de modifier l'affichage des dossiers. Par défaut, cet affichage est à « tous les dossiers ».

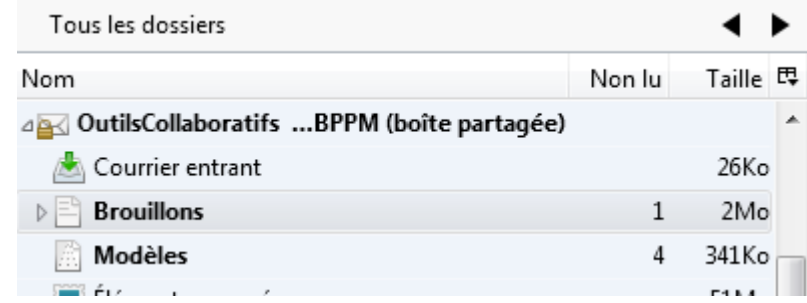

◦ En cliquant sur les flèches, il est possible de modifier le mode d'affichage :

- Dossiers non lus : n'affiche que les dossiers contenant des messages non lus, groupés par boîte à lettres.
- Dossiers non lus vue compacte : n'affiche que les dossiers contenant des messages non lus, regroupés par type de dossier.
- Dossiers préférés : n'affiche que les dossiers marqués comme préférés, regroupés par boite à lettres.
- Dossiers préférés vue compacte : n'affiche que les dossiers marqués comme préférés, regroupés par type de dossier.
- Dossiers récents vue compacte: n'affiche que les dossiers marqués comme consultés / mis à jour dans les 15 derniers jours, regroupés par type de dossier.
- Dossiers unifiés : affiche tous les dossiers, regroupés par groupés par type de dossier.
- Vous pouvez retrouver les informations pour modifier l'ordre des dossiers dans l'aide en [ligne Mél.](http://bureautique.metier.e2.rie.gouv.fr/supports/messagerie/courrielleur/index.html#86classerComptes)
- Vous pouvez retrouver les informations pour modifier l'affichage des dossiers dans l'[aide en](http://bureautique.metier.e2.rie.gouv.fr/supports/messagerie/courrielleur/index.html#23affichagedossier) [ligne Mél.](http://bureautique.metier.e2.rie.gouv.fr/supports/messagerie/courrielleur/index.html#23affichagedossier)